Iptables is a kernel based utility to set up access control based on protocols, services, ports or the actual interface. You will use Zenmap to test the iptables are operational.

#### **Step 1 – Root Terminal – To reject Telnet incoming connections**

### **iptables -A INPUT -p tcp –dport 23 -j REJECT**

#### **iptables -L -n -v**

#### **\*\*Your rules will be displayed**

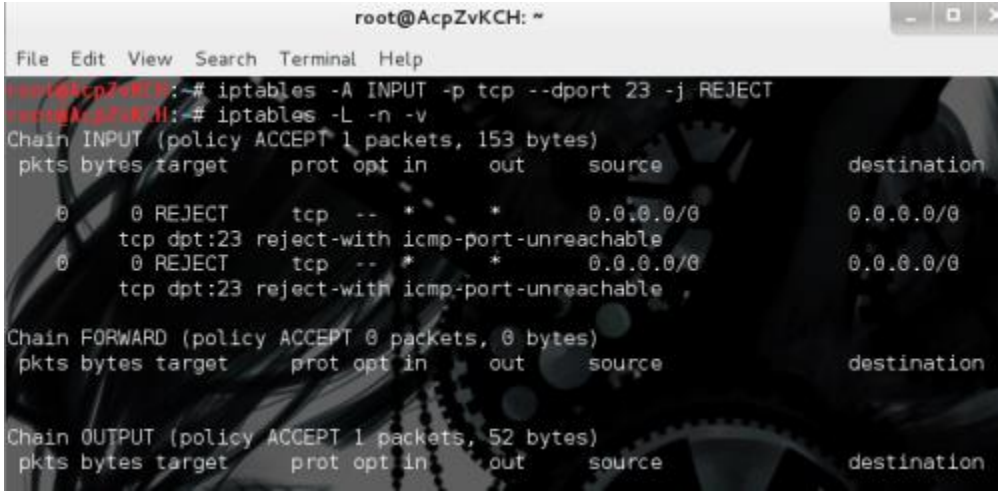

\*\*\*\*\*\*

#### **How to DROP Telnet instead of REJECT**

### **iptables -A INPUT -p tcp –dport 23 -j DROP**

\*\*\*\*\*

#### **iptables -L -n -v**

#### **iptables -v -L INPUT**

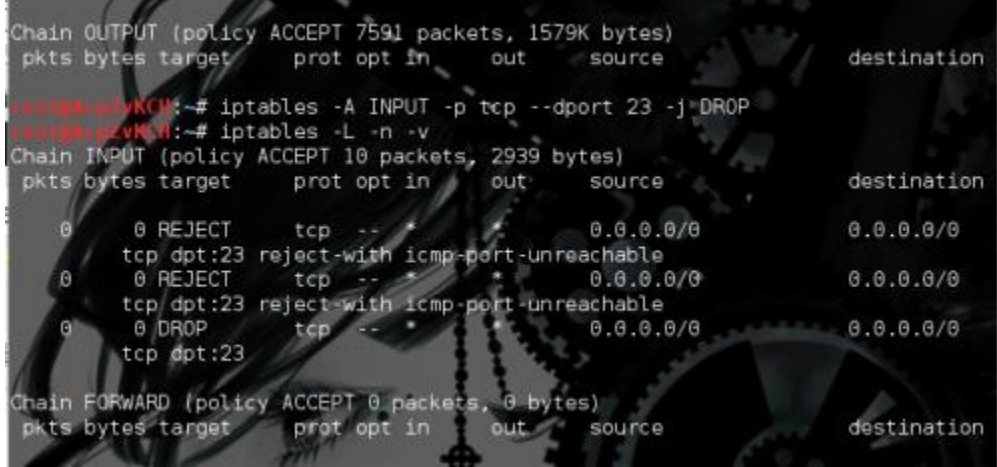

\*\*\*\*\*\*\*\*

# **Step 2 – To stop TELNET outbound connections iptables -A OUTPUT -p tcp –sport 23 -j DROP iptables -L -n -v**

# **iptables -v -L OUTPUT**

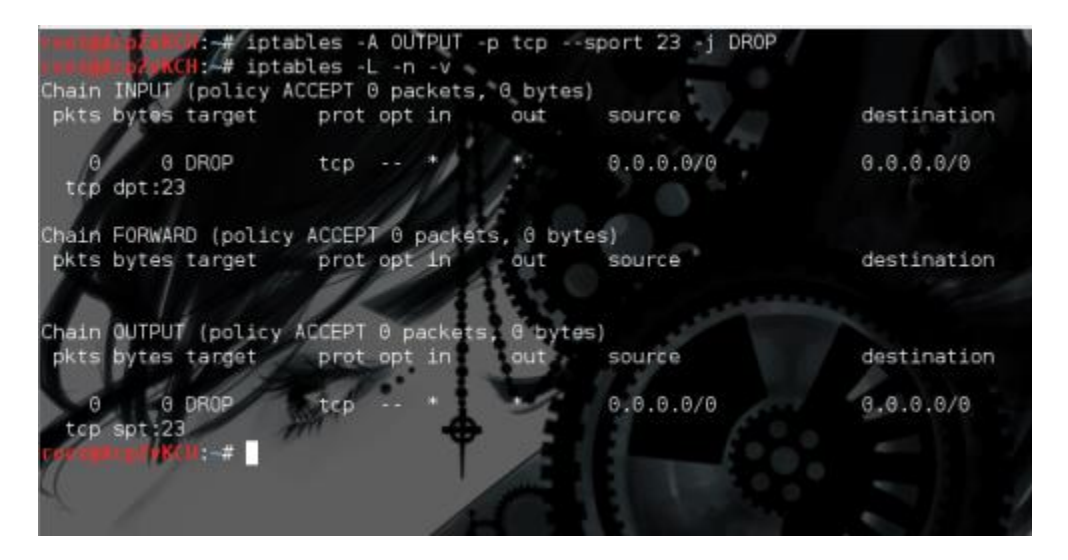

# **DROP vs REJECT**

The REJECT target will send a reply icmp packet to the source system telling that system that the packet has been rejected. By default the message will be "port is unreachable".

The DROP target simply drops the packet without sending any reply packets back.

The REJECT target is vulnerable to DoS attacks.

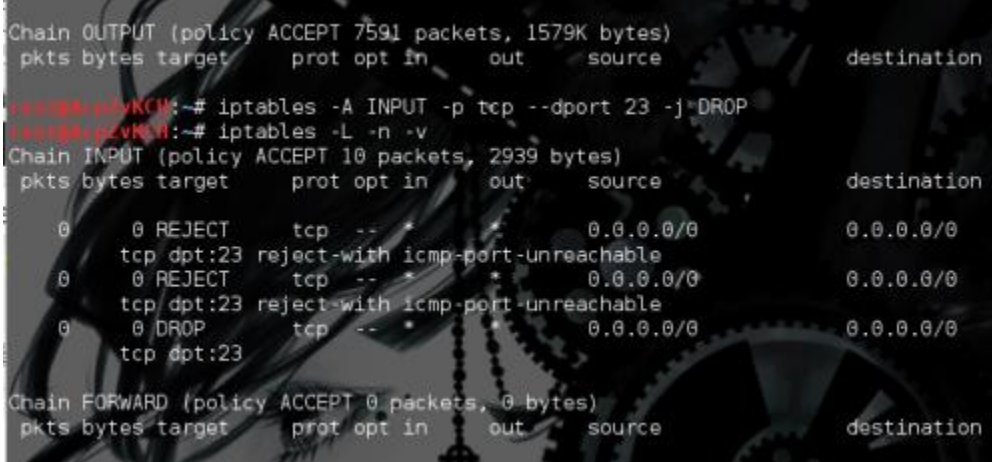

### **Step 3 – Want to see Line numbers on the rules?**

#### **iptables -L -v -n –line-number**

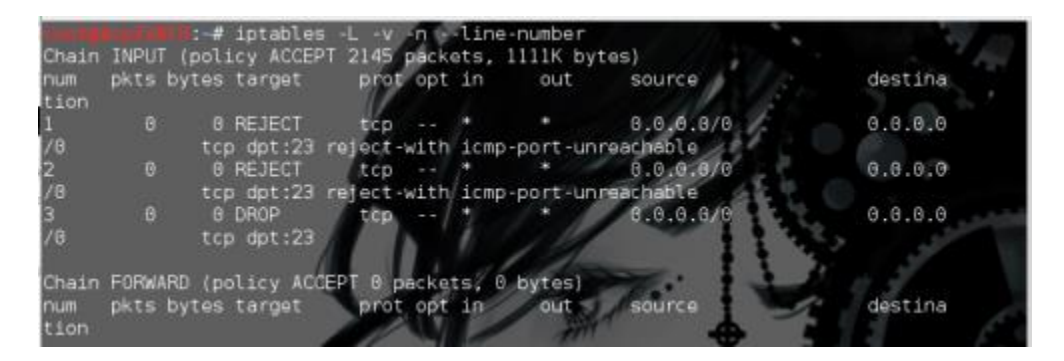

# **Step 4 – Made a mistake and need to delete a rule?**

List by line numbers – then delete the rule by it's line number

### **iptables -D INPUT 2**

#### **-D = Delete**

**INPUT rule 2**

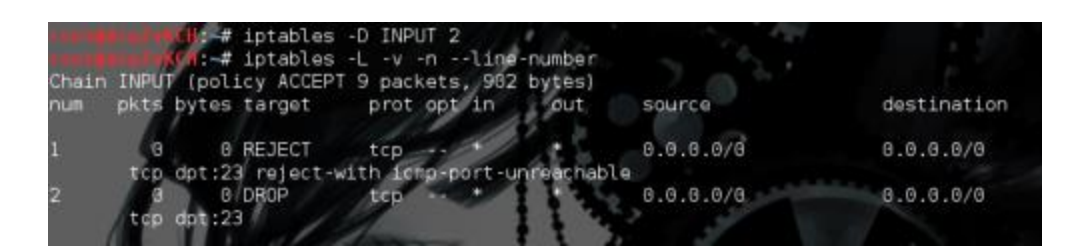

**The rules are temporary… so after a reboot they'll be cleared**

\*\*\*\*\*\*

#### **Step 5 – Test the rules with ZENMAP**

**Applications > Kali > Vulnerability > Misc Scanners < Zenmap**

**Type the IP address of your machine into Target > Scan**

\*\*\*\*\*\*\*

**The iptables blocking telnet gave these results when tested:**

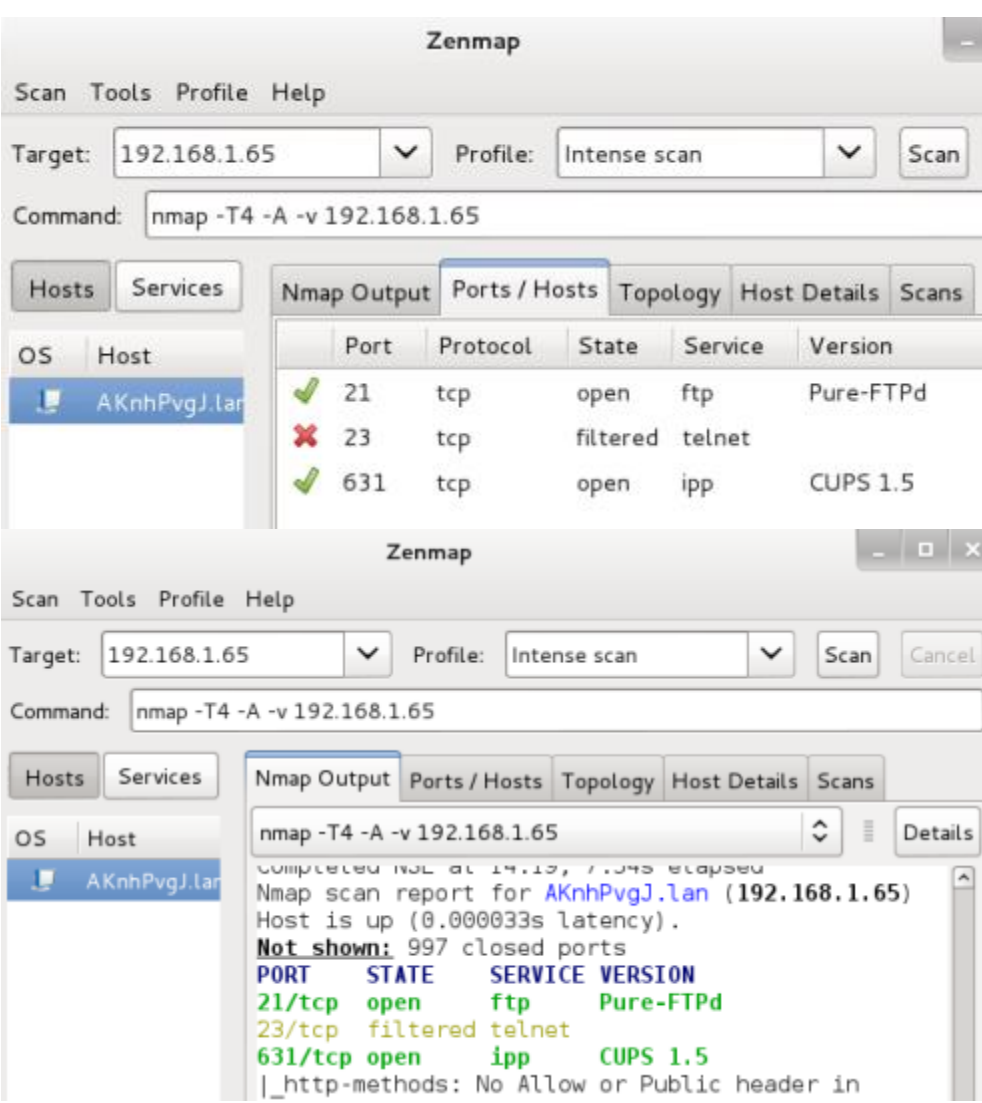

When both FTP and Telnet are blocked, Zenmap results were:

| Zenmap                                  |                 |              |          |                                                |  |             |      |                 |  |
|-----------------------------------------|-----------------|--------------|----------|------------------------------------------------|--|-------------|------|-----------------|--|
| Scan Tools Profile Help                 |                 |              |          |                                                |  |             |      |                 |  |
| 192.168.1.65<br>Target:                 | Profile:        | Intense scan |          |                                                |  | $\check{ }$ | Scar |                 |  |
| nmap -T4 -A -v 192.168.1.65<br>Command: |                 |              |          |                                                |  |             |      |                 |  |
| Services<br>Hosts                       | Nmap Output     |              |          | Ports / Hosts   Topology   Host Details   Scan |  |             |      |                 |  |
| Host<br><b>OS</b>                       | Port            |              | Protocol | State                                          |  | Service     |      | Version         |  |
| AKnhPvgJ.lar<br>υ                       | $\frac{32}{21}$ |              | tcp      | filtered                                       |  | ftp         |      |                 |  |
|                                         | $\frac{32}{23}$ |              | tcp      | filtered telnet                                |  |             |      |                 |  |
|                                         |                 | 631          | tcp      | open                                           |  | ipp         |      | <b>CUPS 1.5</b> |  |

That's it. You've blocked Telnet incoming and outgoing, and doublechecked your work using Zenmap. Easy right?

\*\*\*\*\*\*\*\*

#### **So what is Iptables?**

#### **Iptables is a user space utility**

#### **Designed to configure the 3 network layer kernel filtering chains**

#### **INPUT, OUTPUT, FORWARD**

- **-i = Incoming interface (INPUT and FORWARD Chains)**
- **-o = Outgoing interface**
- **-A = Append or Add to a chain**
- **-P = Default policy eg deny all or allow all**